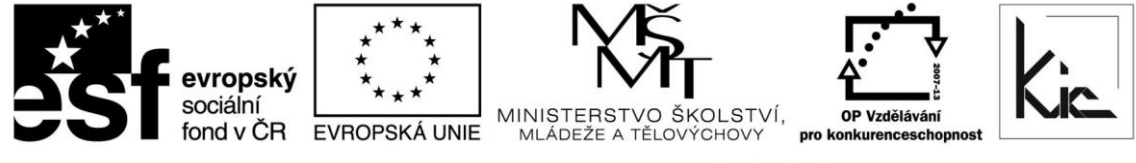

INVESTICE DO ROZVOJE VZDĚLÁVÁNÍ

Tento projekt je spolufinancován Evropským sociálním fondem a státním rozpočtem České republiky.

# Vzdělávací program

# **RESTART – Výuka biologie a přírodopisu s podporou ICT**

Akreditace – MSMT- 10649/2014-1-291 platí do 16.6.2017

#### Anotace

Kurz rozšiřuje technické dovednosti učitele přírodovědných předmětů, mapuje dostupné nástroje pro moderní postupy ve výuce biologie a přírodopisu ve smyslu začlenění ICT do výuky. Při práci jsou využity zejména volně šiřitelné programy. Kurz nabízí přehled informačních zdrojů a zvýšení dovedností při práci s ICT při přípravě tematického bloku. Zajímavou částí kurzu je praktický nácvik použití digitální měřící soupravy Pasco pro podporu badatelství žáků.

Cílová skupina

Pedagogičtí pracovníci škol

#### Vzdělávací cíl

Cílem vzdělávacího programu je posílit u účastníků vzdělávacího programu využívání informačních technologií ve výuce biologie a přírodopisu zefektivnit jejich orientaci v on-line zdrojích s biologickou tématikou. Účastníci si osvojí práci s prezentačními programy, získají dovednosti potřebné pro tvorbu databází a herbářů, při práci s digitální měřící soupravou PASCO si účastníci zakotví experiment jako důležitý prvek výuky, rozšíří své praktické dovednosti v badatelství s návazností na kompetence vyplývající ze vzdělávací oblasti Člověk a příroda a průřezového tématu Environmentální výchova.

Absolvent vzdělávacího programu:

- osvojí si práci s prezentačními programy
- získá dovednosti potřebné pro tvorbu databází a herbářů
- při práci s digitální měřící soupravou PASCO si zakotví experiment jako důležitý prvek výuky
- rozšíří si své praktické dovednosti v badatelství s návazností na kompetence vyplývající ze vzdělávací oblasti Člověk a příroda a průřezového tématu Environmentální výchova.

## Vyhodnocení akce

Účastníci kurzu diskutují pod vedením lektora možnost začlenění jednotlivých ICT nástrojů a aplikací do výuky, kriticky hodnotí jejich edukační dopad. Účastníci zpracují úkol a vyplní evaluační dotazník.

## Technické zabezpečení akce

Lektor bude mít k dispozici dataprojektor nebo projekční dotykovou obrazovku, připojení k internetu, PC učebnu s NTB/PC pro lektora a pro účastníky odpovídající počet NTB/PC, vhodný desktopový software a interaktivní tabule (variantně projekční dotyková obrazovka), digitální měřící souprava.

*Materiál je publikován pod licencí Creative Commons - Uveďte autora-Neužívejte komerčně-Nezasahujte do díla 3.0 Česko Výukový materiál pro projekt RESTART, reg. č. CZ.1.07/1.3.00/51.0004*

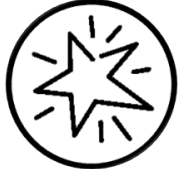

Krajské zařízení pro další vzdělávání pedagogických pracovníků a informační centrum Nový Jičín, příspěvková organizace, Štefánikova 7/826, 741 11 Nový Jičín, IČO 62330403, DIČ CZ62330403

#### Metodické poznámky k programu

Cílem vzdělávacího programu je posílit u účastníků vzdělávacího programu využívání informačních technologií ve výuce biologie a přírodopisu a zefektivnit jejich orientaci v on-line zdrojích s biologickou tématikou. Náplní kurzu jsou pak tyto tematické celky:

- Obecné využití ICT technologií k zatraktivnění výuky biologie a přírodopisu
- Aplikace internetu ve výuce biologie databáze tuzemských a zahraničních internetových adres, tipy na vhodné biologické portály a vyhledávače
- Práce s prezentačními programy zásady práce pro správnou přípravu prezentace do výuky, tipy a triky ve využití prezentací ve výuce
- Vlastní tvorba databází a herbářů ve výuce biologie a přírodopisu
- Práce s digitální měřící sadou PASCO.

Forma – prezenční - pracovní dílna, hodinová dotace 40 h (20 h prezenčně + 20 h e-learning).

Přehled témat prezenční části výuky (20 h)

1. sezení – Využití ICT v moderní biologii (4 h prezenčně)

- v biologickém měření – získávání dat za pomocí videotechniky, audiotechniky, GPS, přístrojů k měření fyzikálních a chemických faktorů (pH metry), atd.

- při tvorbě databází – uchovávání dat v taxonomických databázích, databáze fylogenetických znaků, databáze klasifikační, audio, video a obrazové databáze, dále velmi vhodné jsou klasické databázové systémy GIS, MS Access a Excel

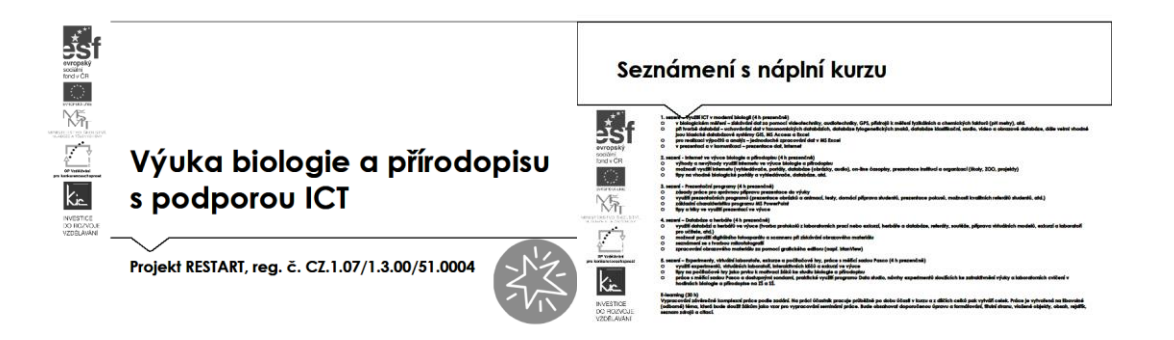

Účastníci jsou předem informováni ve vstupní informaci před kurzem o požadavku, aby měli zřízen přístup, který bude umožňovat přihlášení do Office 365 a Google – tento požadavek účastník zpravidla předává správci školní sítě. Na kurz přichází s účtem Microsoft a Google.

Pro získání účtu Microsoft jsou účastníkům nabídnuty 3 možnosti:

- připojení k existujícímu účtu Microsoft např. z jiné služby Microsoft Xbox, Hotmail, Outlook.com, Skype; kde účet Microsoft je e-mailová adresa sloužící pro přihlášení k uvedeným službám
- registrace nového účtu Microsoft pomocí nejčastěji používané e-mailové adresy např. Gmail.
- získání nové e-mailové adresy umožňuje např. @outlook.com, @outlook.cz, @hotmail.com.

Pro získání účtu Google jsou účastníkům nabídnuty 2 možnosti:

- registrace nového účtu Google, přihlašování pomocí e-mailové adresy gmail.com
- registrace nového účtu Google, přihlašování pomocí v současné době používané e-mailové adresy @mojedomena.cz, @domenaskoly.cz apod.

Lektor tuto část kurzu řídí jako pracovní dílnu. Proto využije uživatelské účty účastníků, poté, co se přihlásí ke svému účtu, pokračuje lektor s účastníky prohlídkou hlavních nabízených služeb online aplikace pro tvorbu dokumentů, tabulek, prezentací. S účastníky se dohodnou, zda budou pracovat v prostředí Google Apps for Education nebo Office 365 Education, případně lze pracovat s oběma prostředími pro každou část skupiny, toto je ale náročnější na koordinaci ze strany lektora.

Ve všech částech je účastníkům prezentováno využití konkrétní služby pro práci skupiny a ověřeno společnou komunikací/tvorbu a sdílením. Účastníci tak mají praktickou zkušenost jako východisko pro svou výuku a týmovou spolupráci pedagogického sboru/třídy.

Účastníkům je představena služba Google a vysvětlena bezpečnost služby zejména garantovanou dostupností služby (SLA) 99,9 % a šifrováním dat při jejich přenosu na Disk. Dále jim je ke službě uvedeno:

- Disk Google (uvést výhodu přístupu ze školy i z domu, lze využít na mobilním zařízení, je možné ukládat různé typy souborů, jednotlivé soubory a složky lze sdílet s konkrétními spolupracovníky/žáka, disk má výkonné vyhledávací funkce včetně obrázků opatřených textem, lze v prohlížeči zobrazit cca 20 typů souborů, resp. můžete ukládat soubory z některých webových aplikací).
	- o Zde si účastníci provádí vlastní nácvik vytvoření složky na disku, vytvoření formuláře a jeho rozeslání účastníkům pro získání rychlé zpětné vazby. Na vytvořený disk si dále nahrají přiměřeně velký soubor z disku počítače.

Lektor seznámí účastníky kurzu s informací, že pro školy není velikost Disk Google nijak omezena, pouze ukládání je limitováno 5 TB/soubor. Upozorní opět na základní omezení v tom, že je služba poskytována online, kterou lze eliminovat také tím, že použijeme funkci stáhnout Disk pro PC.

Resp. je účastníkům vysvětlena bezpečnost služby Office 365, garantovaná dostupnost služby (SLA) a šifrováním dat při jejich přenosu na OneDrive. Dále jim je ke službě uvedeno:

- Disk OneDrive (uvést výhodu přístupu ze školy i z domu, lze využít na mobilním zařízení, je možné ukládat různé typy souborů, jednotlivé soubory a složky lze sdílet s konkrétními spolupracovníky/žáka, disk má výkonné vyhledávací funkce včetně obrázků opatřených textem, lze v prohlížeči zobrazit cca 20 typů souborů, resp. můžete ukládat soubory z některých webových aplikací).
	- o Zde si účastníci provádí vlastní nácvik vytvoření složky na disku, vytvoření dokumentu a jeho sdílení s účastníky pro získání návrhů na úpravy. Na vytvořený disk si dále nahrají přiměřeně velký soubor z disku počítače.

Lektor seznámí účastníky kurzu s informací, že pro školy je velikost disku OneDrive určena počtem účtů x 1 TB. Upozornit opět na základní omezení v tom, že je služba poskytována online.

1. sezení – Využití ICT v moderní biologii (4 h prezenčně)

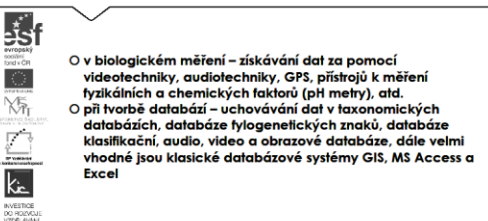

Lektor zahájí tuto část výkladu s uvedením standardních desktopových kancelářských aplikací, které se v českých školách typicky vyskytují Microsoft Office a Libre Office a zjišťuje u účastníků, kterou z nich využívají pro svou práci. Následně se účastníci ve stručném vstupu seznámí s prostředím obou řešení a jsou lektorem vedeni ke zhodnocení významné podobnosti ovládání a nabídky funkcionalit. U Microsoft Office upozorňuje lektor na nutnost nákupu licence. Lektor dává k dispozici nástroje, které jsou pro práci poskytovány Microsoft zdarma a mohou také dobře sloužit pro méně složitou práci na počítači:

- Aplikace Malování umožňuje jednoduché kreslení, vybarvování, úpravy obrázků vytvořených v běžných grafických editorech (PNG, JPG, BMP, GIF) a např. přidat texty a popisy do existujících obrázků.
- Aplikace Poznámkový blok má význam zejména pro přípravu čistě textových souborů, např. editace CSV souboru pro vložení do školní matriky apod.
- Aplikace Výstřižky umožní účastníkům vytvořit snímek předem určené části obrazovky (volný tvar, obdélník, okno, celoobrazovkový) a využít např. při tvorbě návodu pro žáky.
- Aplikace Kalkulačka je užitečný nástroj napříč vzdělávacími oblastmi, nabízí režim standardní, vědecká a převod jednotek.
- Aplikace Záznam zvuku umožňuje rychlé vytváření zvukových komentářů ukládaných ve formátu WMA. Takto lze např. připravit komentář do prezentace, k videu a následně oba zdroje propojit.

Lektor v této části funguje jako poradce, je k dispozici pro individuální dotazy účastníků, doporučuje vhodné formáty, typy souborů, radí s aplikováním do výuky apod.

pro realizaci výpočtů a analýz – jednoduché zpracování dat v MS Excel

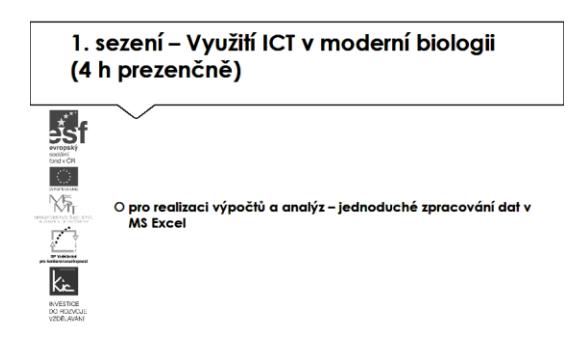

Práci s kancelářským balíkem ukončuje lektor přehledem a postupy práce v tabulkovém procesoru (dle priorit účastníků volí buď desktopové řešení MS Excel/Sešit Libre nebo online řešení Tabulka Google/Excel Online. Vzhledem k jisté zkušenosti účastníků v práci s některými z těchto aplikací lektor tuto část prezentuje jako doplňující k tématu. Větší detail nechává na individuálním dostudování účastníků. Pro tento účel doporučuje např. weby:

- <http://office.lasakovi.com/excel/zaklady/> přehledně Excel
- <https://www.youtube.com/watch?v=PCTuP8OAWG0> video vytváření vzorců
- [http://www.virtualnikolega.cz/det/pocitam-i-zakladni](http://www.virtualnikolega.cz/det/pocitam-i-zakladni-dovednosti?gclid=Cj0KEQiAvJS3BRDd44fjndyii6MBEiQAN4EkPcEIDI_xBQk1SmMZdpCw01IUBhEPXbpsgxSoDs55FbgaAuvf8P8HAQ#lekce_)[dovednosti?gclid=Cj0KEQiAvJS3BRDd44fjndyii6MBEiQAN4EkPcEIDI\\_xBQk1SmMZdpCw01IUB](http://www.virtualnikolega.cz/det/pocitam-i-zakladni-dovednosti?gclid=Cj0KEQiAvJS3BRDd44fjndyii6MBEiQAN4EkPcEIDI_xBQk1SmMZdpCw01IUBhEPXbpsgxSoDs55FbgaAuvf8P8HAQ#lekce_) [hEPXbpsgxSoDs55FbgaAuvf8P8HAQ#lekce\\_](http://www.virtualnikolega.cz/det/pocitam-i-zakladni-dovednosti?gclid=Cj0KEQiAvJS3BRDd44fjndyii6MBEiQAN4EkPcEIDI_xBQk1SmMZdpCw01IUBhEPXbpsgxSoDs55FbgaAuvf8P8HAQ#lekce_) - videa základ práce s tabulkami
- <http://excel-navod.fotopulos.net/> návod pro práci s Excel.

Úvod tedy věnuje skupina běžné práci s tabulkou:

- vkládání dat, orientace v prostředí tabulky,
- formátování a podmíněné formátování,
- vkládání vzorců,
- nabídka funkcí,
- grafická úprava.

Následuje vizualizace dat pomocí grafů – různé typy zobrazení, editace grafů. V poslední části si účastníci vyzkouší vložit vytvořenou tabulku nebo graf do jiné aplikace, např. do připraveného textu pro biologická praktika. Tuto část skupina ukončuje přípravou pracovního listu, který účastník tvoří v kombinaci aplikace pro práci s textem a tabulkou. Vytvořené materiály si skupina sdílí na společném úložišti.

v prezentaci a v komunikaci – prezentace dat, internet

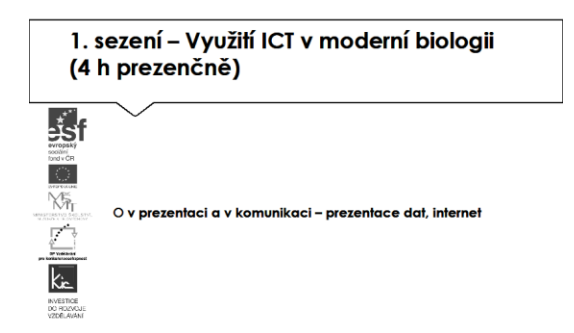

Zdroje informací na internetu pro učitele doporučuje lektor zejména ze skupiny publikovaných pod licencí Creative Commons (viz dále vysvětlení vzhledem k AZ).

- Biodidac <http://biodidac.bio.uottawa.ca/>
- The biology project <http://www.biology.arizona.edu/DEFAULT.html>
- The visual Dictionary [http://www.infovisual.info/02/038\\_en.html](http://www.infovisual.info/02/038_en.html)
- EduAnim <http://www.bioanim.com/>
- Biology 150 <http://henge.bio.miami.edu/mallery/150/outlines/outlines.htm>
- 3D Science.com [http://www.3dscience.com/3D\\_Models/Human\\_Anatomy/](http://www.3dscience.com/3D_Models/Human_Anatomy/)
- Anatomie de ľHomme <http://www.bioweb.lu/Anatomie/anatomie.htm>

Pro doplnění přehledu lektor uvede zajímavé zdroje pro žáky i učitele biologie, např. odkud žáci často kopírují (ne čerpají):

- Medtropolis <http://medtropolis.com/virtual-body/>
- Biomach <http://sites.google.com/site/biomachgbn/>
- Maturita [www.maturita.cz](http://www.maturita.cz/)
- Seminárky [www.seminarky.cz](http://www.seminarky.cz/)
- Referáty zde [http://referaty.zde.cz](http://referaty.zde.cz/)
- Zkoušky nanečisto [www.zkousky-nanecisto.cz](http://www.zkousky-nanecisto.cz/)

Lektor s účastníky definuje skupinu kritérií, podle kterých budou informace získané z internetu posuzovat (práce celé skupiny, lektor zapisuje a třídí do témat). Zaměřují se na celé prostředí webu, na kterém informaci naleznou. Kritéria postupně formulují jako otázky.

Přesnost a shoda

- Je informace založená na ověřitelných faktech?
- Je poskytnut zdroj informace?
- Může být informace ověřena z dalších zdrojů?
- Je informace gramaticky v pořádku?
- Má informace datum?
- Jsou odkazy funkční?

#### Validita obsahu

- Je obsah z validního zdroje? (např. RVP.CZ validuje výukové materiály)
- Odkud je původní obsah? Je zřejmé, kdo je autor a kdo publikoval na webu?
- Jsou erudovaní pro poskytování informací k tématu?
- Lze autora kontaktovat?
- Byl obsah publikován na renomovaném serveru nebo na soukromém webu?
- Věnuje se web tématu komplexně?

#### Relevance k návštěvníkům webu

- Kdo jsou čtenáři? Je web zaměřen na děti/dospělé?
- Je text pro návštěvníky pochopitelný?
- Je obsah relevantní k návštěvníkům?

Zaměření na výuku

- Je v textu jasný vzdělávací cíl?
- Podporuje žáky s SVP?
- Obsahuje odkazy na RVP nebo jiné základní dokumenty MŠMT?

#### Technologie

- Lze web snadno používat? Je dobře strukturován?
- Lze snadno dohledat potřebnou informaci?
- Načítá se www stránka rychle?
- Má web zajímavý desing?
- Je uživatelsky přívětivý?
- Je web technicky dobře proveden?

Hotový seznam si skupina sdílí, lektor doporučuje, aby si vyznačili min. 2 kritéria v každém z 5 témat, které budou vždy posuzovat, ostatní si nechají jako doplňková pro případ, že by informace nebudila důvěru. Stejný nástroj by pak učitelé měli poskytnout svým žákům, aby je vedli ke kritickému hodnocení informací z internetu.

Při používání obrázků, videí, hudby a zvuků z internetu upozorňuje lektor, že multimediální prvky, které naší prezentaci dávají dobrý výukový dopad, mohou naopak způsobit problémy, pokud jsou využity bez ohledu na licenci, pod kterou jsou publikovány. Jako velké riziko, vyplývající např. z využití zdrojů na internetu, je účastníkům předloženo nedodržování AZ ve škole a to vč. možných finančních sankcí. Pro dobré pochopení problematiky AZ je vhodné uvést jako příklad videa z právnické fakulty publikované na <http://is.muni.cz/do/1499/el/seminare/index.html>

S účastníky je probrán výčet u majetkových práv – "Právo dílo užít" a doba trvání majetkových práv. Detailně je účastníkům představena část zákona věnovanou § 30 "Volná užití a zákonné licence" a v čem úloha edukace školy vůči "běžnému použití" žáky a učiteli mimo školu.

Volné užití je možné, pokud je pro:

- osobní potřebu (zdůraznit, že toto neplatí např. pro pořízení záznamu audiovizuálního díla při jeho provozování ze záznamu nebo jeho přenosu)
- dočasné vyrobení kopie autorského díla při předvádění počítače apod. zákazníkovi při prodeji
- kopírování tiskového díla (s výjimkou partitury hudebního díla) v copycentru apod.

Účastníkům je představen další informační zdroj - Vybrané otázky autorského práva pro potřeby škol [http://clanky.rvp.cz/wp](http://clanky.rvp.cz/wp-content/upload/prilohy/11387/vybrane_otazky_autorskeho_prava_pro_potreby_skol.pdf)[content/upload/prilohy/11387/vybrane\\_otazky\\_autorskeho\\_prava\\_pro\\_potreby\\_skol.pdf](http://clanky.rvp.cz/wp-content/upload/prilohy/11387/vybrane_otazky_autorskeho_prava_pro_potreby_skol.pdf)

Kontrolními otázkami lektora je ověřeno u účastníků rozlišení situací, kdy se jedná o volné užití díla ve škole. V této fázi výkladu je vhodné představit licenci, která umožňuje bezplatné využití díla pod licencí Creative Commons s licenčními prvky (charakteristické prvky této licence stanovil poskytovatel a jsou vyjádřeny v jejím označení, např.: "Uveďte autora", "Neužívejte komerčně" a "Zachovejte licenci").

Na příkladu portálu autori.rvp.cz seznamuje lektor účastníky se způsobem bibliografických citací děl (tištěná média, elektronické dokumenty). A ověří zvládnutí konstrukce citace a provede nácvik použití nástrojů pro tvorbu citací (MS Word – "Vložit citaci", [www.citace.com](http://www.citace.com/)). Tuto dovednost by měli účastníci systematicky aplikovat do své výuky.

Do sdílené knihovničky odkazů si účastníci přidají vlastní tipy na stránky do výuky biologie.

2. sezení - Internet ve výuce biologie a přírodopisu (4 h prezenčně)

- výhody a nevýhody využití internetu ve výuce biologie a přírodopisu

- možnosti využití internetu (vyhledávače, portály, databáze (obrázky, audio), on-line časopisy, prezentace institucí a organizací (školy, ZOO, projekty)

- tipy na vhodné biologické portály a vyhledávače, databáze, atd.

2. sezení - Internet ve výuce biologie a přírodopisu (4 h prezenčně) 翡f O výhody a nevýhody využití internetu ve výuce biok

O výhody a nevýhody využití internetu ve vyuce biologie<br>O možnosti využití internetu (vyhledávače, portály, databáze<br>(obrázky, audio), on-line časopisy, prezentace institucí<br>a organizací (školy, ZOO, projekty)<br>O fipy na vh

Tuto část kurzu zahajuje lektor diskusí nad odkazy, které si účastníci přidali do sdílené knihovničky vlastní tipy na stránky do výuky biologie. Rozdělí účastníky na 2 skupiny, jedné z nich zadá úkol sepsat výhody využití internetu ve výuce biologie, druhá skupina identifikuje nevýhody. Pak obě skupiny prezentují své závěry. Lze očekávat např.:

Výhody:

 $\overline{C}$ Yā

INVESTIG<br>DO ROZ

- běžná činnost žáka, zvládá ji intuitivně
- obsah zaměřený na cílovou skupinu (věk, vzdělávání)
- rychle dostupné informace
- možnost srovnání nalezených informací
- možnost výběru z důvěryhodných zdrojů (AV, MŠMT, apod.)

#### Nevýhody:

- často reklamy na webu
- mnoho informací, které odvádí pozornost
- nejasná validita obsahu a zdroj odkud je původní obsah
- málokdy lze autora kontaktovat
- tendence žáka vzít první nalezenou informaci jako platnou
- není zřejmé, jak lze s textem, obrázkem, videem nakládat.

Pro posílení validních zdrojů lektor uvádí některé autority v této oblasti:

- Česká geologická služba <http://www.geology.cz/extranet/vav>
- Česká botanická společnost <http://web.natur.cuni.cz/CBS/index.php/Main/HomePage>
- Informační centrum přírodovědných soutěží [http://www.gybot.cz/rubrika/286-ICPS-](http://www.gybot.cz/rubrika/286-ICPS-Prednasky-pro-olympioniky/index.htm)[Prednasky-pro-olympioniky/index.htm](http://www.gybot.cz/rubrika/286-ICPS-Prednasky-pro-olympioniky/index.htm)
- Akademie věd ČR <http://data.otevrenaveda.projekty.avcr.cz/index.html>

Dále doplní vybrané světové biologické portály, informační servery a vyhledavače:

- About <http://biology.about.com/>
- Bioexplorer.Net <http://www.bioexplorer.net/>
- On-line aktuality ze světa vědy (tuzemské) Osel [www.osel.cz](http://www.osel.cz/)
- National Geographic [www.national-geographic.cz](http://www.national-geographic.cz/)
- Vesmír [www.vesmir.cz](http://www.vesmir.cz/)
- ScienceWorld [www.scienceworld.cz](http://www.scienceworld.cz/)
- Scientific American <http://www.sciam.cz/showdoc.do?docid=10>
- České vydání ABC <http://www.iabc.cz/>
- Svět vědy [www.svetvedy.cz](http://www.svetvedy.cz/)
- Akademon [www.akademon.cz](http://www.akademon.cz/)
- Časopis Natura <http://natura.baf.cz/natura/>

Úkolem účastníků je seznámit se rozsahem informací na těchto webech, doplnit si popis webů a doplnit knihovničku zdrojů o další min. 3 do sdíleného dokumentu. Účastníci mohou pracovat ve skupinách po 2-3, jednotlivé skupiny si vzájemně zdroje představí, informace si doplní a sdílí.

3. sezení - Prezentační programy (4 h prezenčně)

- zásady práce pro správnou přípravu prezentace do výuky

- využití prezentačních programů (prezentace obrázků a animací, testy, domácí příprava studentů, prezentace pokusů, možnosti kvalitních referátů studentů, atd.)

- základní charakteristiku programu MS PowerPoint
- tipy a triky ve využití prezentací ve výuce

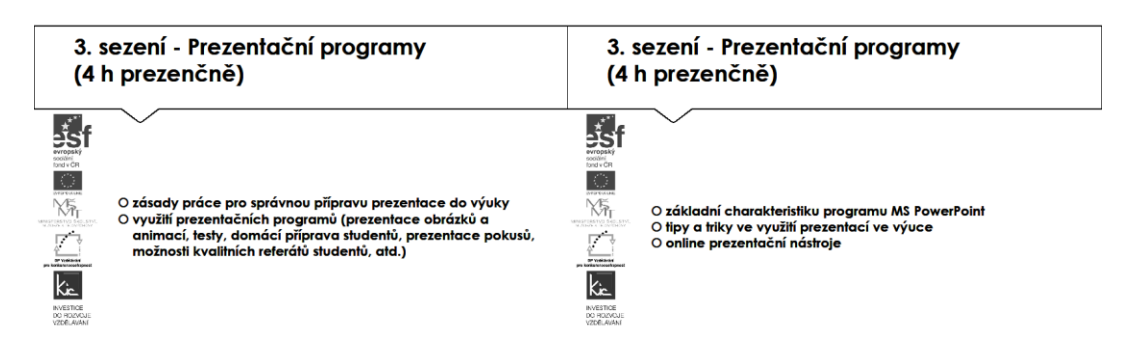

Lektor představí desktopové prezentace, které jsou součástí Microsoft Office resp. Libre Office, provede základní seznámení s prostředím. Vzhledem k tomu, že práce v něm je v povědomí účastníků, věnuje se upozornění na zajímavé online prezentace, které jsou dynamické a dobře oživí výklad.

Vlastní tvorbu tak účastníci obohatí online prezentacemi, pro tento účel se pod vedením lektora seznámí s jednou z uvedených aplikací a je jim nabídnuta jako nástroj pro zpracování úkolu (zadání úkolu je uvedeno na konci v části e-learning).

- Prezi, <https://www.youtube.com/watch?v=tmKV1Inpa28&list=PLBC8834CA5D728010>
- Sway [https://support.office.com/cs-cz/article/Za%C4%8D%C3%ADn%C3%A1me-se-Sway-](https://support.office.com/cs-cz/article/Za%C4%8D%C3%ADn%C3%A1me-se-Sway-2076c468-63f4-4a89-ae5f-424796714a8a)[2076c468-63f4-4a89-ae5f-424796714a8a](https://support.office.com/cs-cz/article/Za%C4%8D%C3%ADn%C3%A1me-se-Sway-2076c468-63f4-4a89-ae5f-424796714a8a)

Výhodou obou aplikací je, že jsou online, není třeba je přenášet na flash disku apod. Obě jsou intuitivní, pro tvorbu zajímavé prezentace (z hlediska zpracování) stačí minimum času, stěžejní je obsah resp. zajímavé fotografie (jejich příprava již může zabrat určitý čas).

Zajímavou možností je rovněž vytvoření krátkého videa z fotografií. Zde lektor na projekci zobrazí dvě ukázky možných úprav videí a postupy práce nabízí v krátkém manuálu na <http://www.sumbal.cz/navody/photostory.pdf> resp. [http://windows.microsoft.com/cs-cz/windows](http://windows.microsoft.com/cs-cz/windows-vista/getting-started-with-windows-movie-maker)[vista/getting-started-with-windows-movie-maker](http://windows.microsoft.com/cs-cz/windows-vista/getting-started-with-windows-movie-maker)

Další často řešený problém při přípravě prezentací je dostupnost volně šiřitelných fotografií, obrázků, videa a hudby. Proto lektor účastníkům představuje vhodné galerie těchto zdrojů a znovu připomíná podmínky AZ z úvodu vzdělávacího programu. Lektor s účastníky projde galerie obrázků a fotografií např. [https://commons.wikimedia.org/wiki/Main\\_Page](https://commons.wikimedia.org/wiki/Main_Page), najde dle tématu videa např. <https://www.teachertube.com/> a pro hudební podbarvení nabídne lektor portál s volně šiřitelnou hudbou na [https://www.jamendo.com/search?language=en.](https://www.jamendo.com/search?language=en) S touto základní výbavou je možné prezentace připravovat atraktivní, zajímavé a zcela v souladu s AZ.

Na základě všech nástrojů a zdrojů, se kterými se účastníci seznámili, pokračují již samostatně v přípravě prezentace na zvolené téma do své výuky biologie. Tuto prezentaci v závěru sdílí na společném disku skupiny a lektora.

4. sezení – Databáze a herbáře (4 h prezenčně)

- využití databází a herbářů ve výuce (tvorba protokolů z laboratorních prací nebo exkurzí, herbáře a databáze, referáty, soutěže, příprava virtuálních modelů, exkurzí a laboratoří pro učitele, atd.)

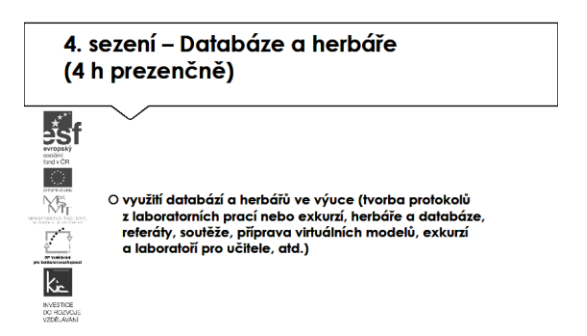

V případě zdrojů na internetu, je vhodné mít přehled o katalogizovaných zdrojích. Lektor jako příklad uvádí:

- Skenované herbáře <http://linnaeus.nrm.se/botany/fbo/welcome.html.en>
- Fotografický herbář <http://www.wendys.cz/>
- Fotografie zvířat a přírody <http://www.naturfoto.cz/>
- Encyklopedie rostlin <http://www.encyklopedierostlin.cz/default.aspx?AspxAutoDetectCookieSupport=1>
- Encyklopedie afrických zvířat <http://www.wildafrica.cz/cs/>

Pro vlastní tvorbu žáka je vhodné uspořádání tematické exkurze (zcela stačí výlet v okolí školy) a pořídit velké množství obrazového materiálu (fotografie, video), se kterým bude možné dále pracovat. Tipy na exkurze např.:

- <http://arach.cz/>
- <http://www.gjs.cz/biologie/exkurze.html>
- <http://www.osel.cz/seminare/>
- <http://web.natur.cuni.cz/CBS/index.php/Main/Exkurze>
- <http://www.ms-cbs.cz/exkurze-a-prednasky/>
- <http://botanika.prf.jcu.cz/suspa/botvik/>
- <http://botanika.prf.jcu.cz/exkurze.php>
- [http://data.otevrenaveda.projekty.avcr.cz/sd/novinky/hlavni-stranka/otevrena-veda](http://data.otevrenaveda.projekty.avcr.cz/sd/novinky/hlavni-stranka/otevrena-veda-exkurze-vysocina.html)[exkurze-vysocina.html](http://data.otevrenaveda.projekty.avcr.cz/sd/novinky/hlavni-stranka/otevrena-veda-exkurze-vysocina.html)
- [http://www.gjb-spgs.cz/ornitologicke-exkurze-biologie-predmetove-komise-k\\_46.html](http://www.gjb-spgs.cz/ornitologicke-exkurze-biologie-predmetove-komise-k_46.html)

Lektor ponechává na vlastní aktivitě účastníků seznámení s odkazy a vytipování vhodného námětu pro vlastní exkurzi. Avizuje, že toto je jedno z možných témat závěrečné práce.

- možnost použití digitálního fotoaparátu a scanneru při získávání obrazového materiálu - seznámení se s tvorbou mikrofotografií

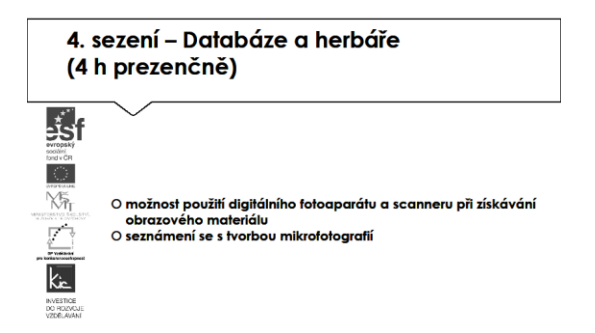

Po teoretickém úvodu k pojmu mediální výchova pokračuje skupina praktickými resp. technickými činnostmi. Zaměřuje se na hw nástroje, které lze při fotografování využít – fotoaparát, videokamera resp. tyto zařízení využít v chytrých telefonech žáků (koncept BYOD).

Účastníci si prohlédnou několik www stránek nabízejících digitální fotoaparáty např. [www.alza.cz,](http://www.alza.cz/) <http://www.megapixel.cz/radime>, vysvětlují si základní parametry, které je třeba sledovat:

- kompaktní fotoaparát x zrcadlovka
- rozlišení snímače (určuje jak velkou fotografii lze tisknout, 8 Mpx pro A3)
- rozsah zoomu (určuje šíři záběru, pro běžné fotografování vyhovuje 3x zoom)
- stabilizátor (lze při statických snímcích, pomáhá při fotografování dlouhým ohniskem zoomu a nebo při horším světle)
- množství funkcí (motivové/kreativní programy portrét, krajina, makro, noční snímek, západ slunce nabízí většina fotoaparátů)
- materiál těla přístroje (kov nebo plast, estetická záležitost)
- odolnost (fotoaparát je citlivé zařízení, kterému škodí nárazy, prach, vlhko a náhlé změny teplot, nezbytné je pouzdro).

Nyní si účastníci prohlédnou svá zařízení (pokud mají) a zjistí, jaké parametry mají a provedou srovnání ve skupině. Lektor s nimi konzultuje výhody jednotlivých parametrů při fotografování v místnosti, v šeru, v pohybu, v exteriéru.

Podle velikosti záběru si specifikují charakteristiku pro:

- Velký celek
- Celek
- Americký plán
- Polocelek
- Polodetail
- **Detail**
- Velký detail.

Účastníci diskutují, kdy je vhodné použít danou velikost záběru např. celek louka, detail květina, velký detail květ, uvádějí další příklady.

Následuje praktické cvičení, kdy lektor sdělí základní pravidla kompozice obrazu - hlavní motiv umístěný vždy asymetricky, u detailu hlavy člověka umístit oči do horní třetiny obrazu, polodetail člověka - umístíme celou hlavu do horní třetiny obrazu. Účastníci si vyzkouší fotografování několika objektů a osob a s lektorem při projekci snímků zkontrolují, zda zvládli všechny tři varianty. Lektor postupně upozorňuje na možnosti, jak snímky upravit.

zpracování obrazového materiálu za pomocí grafického editoru (např. IrfanView)

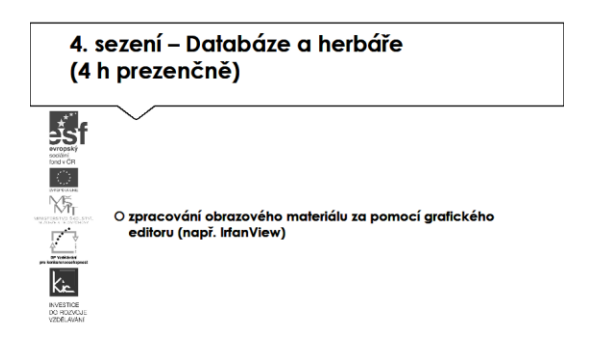

Účastníci pokračují pod vedením lektora v úpravě snímků. Pro úpravy mohou využít buď volně šiřitelný software IrfanView na <http://www.irfanview.cz/?stahnout> resp. Gimp [http://www.slunecnice.cz/sw/gimp-windows/,](http://www.slunecnice.cz/sw/gimp-windows/) v případě, že škola disponuje sw Zoner Photo Studio, je vhodné využít tento profesionální nástroj (výhodou je české prostředí) viz také <https://www.zoner.cz/vyuka/tutorialy.aspx>. Pro potřeby výuky provádějí pouze základní úpravy fotografií, jako např. změna velikosti, DPI, otočení, převrácení, vyříznutí části snímku) a vložení do dokumentu (obtékání textu, popisek).

5. sezení – Experimenty, virtuální laboratoře, exkurze a počítačové hry, práce s měřící sadou PASCO (4 h prezenčně)

- využití experimentů, virtuálních laboratoří, interaktivních klíčů a exkurzí ve výuce

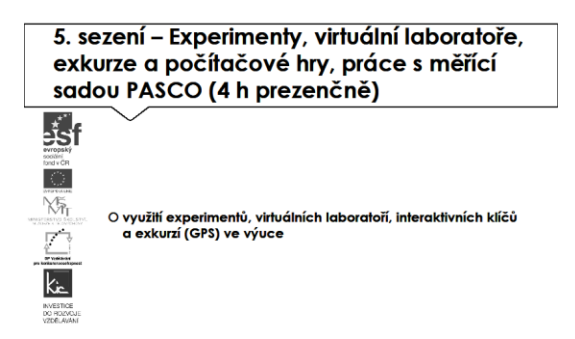

Experiment není nutné provádět, poslední setkání v kurzu bude věnováno experimentování online, na počítači a v závěru pomocí digitálních nástrojů. Lektor uvede tuto část přehledem zajímavých webů vhodných do výuky biologie, konkrétně se zabývá tématem buňky a buněčného dělení, což je téma, které by se v laboratorních podmínkách školy realizovalo velmi složitě. Upozorňuje účastníky na zásadní omezení, a tím je zpravidla anglický jazyk, výhodou je zobrazení jevů, které nejsou pro žáky z různých důvodů pozorovatelné:

- Buněčné dělení <http://www.cellsalive.com/>
- Stavba buňky <http://www.johnkyrk.com/>
- Lidský genom <http://www.yourgenome.org/topic/in-the-cell>
- Reprodukce člověka <http://www.enciclonet.com/flash/embarazo.swf>

A z jiných témat např.:

- Operace srdc[e http://www.abc.net.au/science/lcs/swf/heart.swf](http://www.abc.net.au/science/lcs/swf/heart.swf)
- Magnetická rezonance mozku <http://www.med.harvard.edu/AANLIB/home.html>
- Anatomie lidského těla <https://www.innerbody.com/image/skelfov.html>

S účastníky komentuje lektor edukační dopad použití tohoto nástroje ve výuce, vhodnost nasazení na základní x střední škole, sdílejí tipy na další podobné stránky, které pak vloží v jednom dokumentu na sdílený disk.

tipy na počítačové hry jako prvku k motivaci žáků ke studiu biologie a přírodopisu

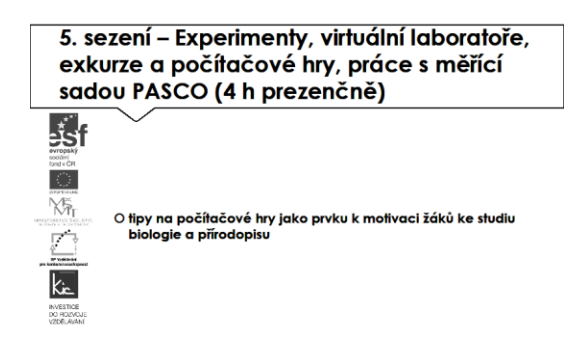

Jako aktivizační prvek představuje lektor účastníkům výukové hry do biologie:

- <http://www.nobelprize.org/educational/medicine/bloodtypinggame/>
- [http://www.zkola.cz/sofia/pedagogove/kabinet-prirodnich](http://www.zkola.cz/sofia/pedagogove/kabinet-prirodnich-ved/metodickematerialy/Stranky/V%C3%BDuko%C3%A9-materi%C3%A1ly-z-p%C5%99%C3%ADrodopisu-a-biologie---V%C3%BDukov%C3%A1-pom%C5%AFcka-pro-u%C4%8Ditele-t%C3%BDkaj%C3%ADc%C3%AD-se-lesa-a-lesnictv%C3%AD.aspx)[ved/metodickematerialy/Stranky/V%C3%BDuko%C3%A9-materi%C3%A1ly-z-](http://www.zkola.cz/sofia/pedagogove/kabinet-prirodnich-ved/metodickematerialy/Stranky/V%C3%BDuko%C3%A9-materi%C3%A1ly-z-p%C5%99%C3%ADrodopisu-a-biologie---V%C3%BDukov%C3%A1-pom%C5%AFcka-pro-u%C4%8Ditele-t%C3%BDkaj%C3%ADc%C3%AD-se-lesa-a-lesnictv%C3%AD.aspx)

[p%C5%99%C3%ADrodopisu-a-biologie---V%C3%BDukov%C3%A1-pom%C5%AFcka-pro](http://www.zkola.cz/sofia/pedagogove/kabinet-prirodnich-ved/metodickematerialy/Stranky/V%C3%BDuko%C3%A9-materi%C3%A1ly-z-p%C5%99%C3%ADrodopisu-a-biologie---V%C3%BDukov%C3%A1-pom%C5%AFcka-pro-u%C4%8Ditele-t%C3%BDkaj%C3%ADc%C3%AD-se-lesa-a-lesnictv%C3%AD.aspx)[u%C4%8Ditele-t%C3%BDkaj%C3%ADc%C3%AD-se-lesa-a-lesnictv%C3%AD.aspx](http://www.zkola.cz/sofia/pedagogove/kabinet-prirodnich-ved/metodickematerialy/Stranky/V%C3%BDuko%C3%A9-materi%C3%A1ly-z-p%C5%99%C3%ADrodopisu-a-biologie---V%C3%BDukov%C3%A1-pom%C5%AFcka-pro-u%C4%8Ditele-t%C3%BDkaj%C3%ADc%C3%AD-se-lesa-a-lesnictv%C3%AD.aspx)

- <http://dum.rvp.cz/materialy/viry-a-bakterie.html>

S účastníky komentují edukační dopad použití tohoto nástroje ve výuce, vhodnost nasazení na základní x střední škole.

- práce s měřící sadou PASCO a dostupnými sondami, praktické využití programu Data studio, návrhy experimentů sloužících ke zatraktivnění výuky a laboratorních cvičení v hodinách biologie a přírodopise na ZŠ a SŠ.

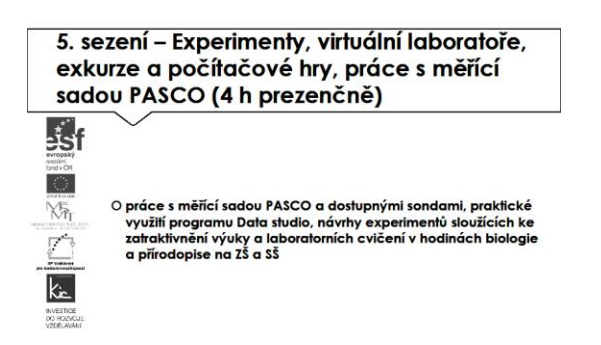

Lektor uvádí badatelství jako metodu práce v přírodních vědách, která má své zásadní místo. Lektor diskutuje s účastníky, jakým způsobem je v současné době realizována v jejich školách. Upozorní např. na web věnovaný "badatelsky orientovanému vyučování" viz [http://home.pf.jcu.cz/~bov/co\\_je\\_bov.php](http://home.pf.jcu.cz/~bov/co_je_bov.php) Zařazuje badatelství do aktivizačních metod vyučování, Základ badatelství je v konstruktivistickém přístupu ke vzdělávání. Učitel je v roli průvodce žáka při řešení problému, předkládá mu systém kladení otázek a vede žáka postupem obdobným vědeckému výzkumu:

- formulace hypotézy
- konstrukce metody řešení
- získání výsledků
- diskuse
- závěr.

Nyní lektor přechází k praktickému použití digitální měřící soupravy PASCO, tj. sestrojení reálného pokusu, provedení měření a vyhodnocení naměřených dat vč. jejich analýzy a to na počítači. Lektor představuje účastníkům měřící soupravu, rozdělí je do 3 skupin, každá z nich si vybere jeden z připravených pokusů (určování pH půdy, měření povrchové teploty těla, měření srdečního tepu) a tento provede a zdokumentuje.

Lektor představuje skupině měřící soupravu. Představí následující prvky:

- Datalogger resp. SPARK jako zařízení vhodné např. do exteriéru (sběr dat)
- USB link, PowerLink, SPARKlink na propojení senzoru s počítačem přes USB port
- Senzory, kterými provádí vlastní měření
- Datastudio SW/SPARKvue pro zpracování naměřených dat.

Lektor účastníkům na dataloggeru prezentuje připojení senzorů. Senzory se připojují přímo do dataloggeru resp. pomocí USB link do počítače – tato varianta již neumožňuje použití v exteriéru, popř. by v úvahu připadalo použití odolného NTB. Pro vlastní použití jednotlivých senzorů odkazu lektor na stránky výrobce, kde je popsáno jejich použití <http://www.pasco.cz/manualy>. Detailněji se věnuje těm, které budou využity při realizaci pokusů v rámci kurzu. Lektor účastníky seznamuje s webem [www.experimentujeme.cz](http://www.experimentujeme.cz/), kde jsou sady pokusů pro fyziku, biologii a chemii pro měřící soupravu PASCO.

Nyní skupina přechází k vlastnímu provedení pokusu. Pro provedení pokusu jsou pro účastníky připraveny pracovní listy s popsáním pomůcek, postupu práce, nastavení sw pro sběr naměřených hodnot. Nakonec každá skupina popíše přípravu, průběh a závěry ze svého pokusu a tyto informace sdílejí na společném disku.

Následně lektor s účastníky projde přehled hlavních digitálních měřících souprav na českém trhu a metodickou podporu, kterou učiteli poskytují:

- PASCO [www.pasco.cz](http://www.pasco.cz/) a přehled pokusů se sadou na [http://www.experimentujme.cz/materialy/vse?title=&field\\_predmet\\_tid\[\]=3](http://www.experimentujme.cz/materialy/vse?title=&field_predmet_tid%5b%5d=3)
- Vernier [www.vernier.cz](http://www.vernier.cz/) a přehled pokusů se sadou Vernier <http://www.vernier.cz/experimenty/prehled/oblast/fyzika>
- EdLa[b www.edlab.cz/](http://www.edlab.cz/) nemá prozatím přehled pokusů k dispozici
- NeuLo[g www.neulog.cz](http://www.neulog.cz/) včetně obsáhlé databanky pokusů.

Lektor zde upozorňuje na přesah výuky přírodních věd do EVVO a motivuje účastníky k prozkoumání pokusů popsaných na webech jednotlivých řešení a vytipování vhodných témat pro environmentální výuku. Pro tento účel je seznamuje s řešením PASCO pro práci v exteriéru SPARK více na [http://www.pasco.cz/sites/default/files/tablet\\_do\\_vyuky.pdf](http://www.pasco.cz/sites/default/files/tablet_do_vyuky.pdf)

Ve druhé polovině této části kurzu proběhne prezentace účastníků, kteří zpracovali úkol připravit si aplikaci pro výuku, zpracovat metodický postup, ve kterém popíše vybranou aplikaci, jak ji zařadí do výuky, jak aplikace toto téma obohatí, jaké nové postupy použití ICT ve výuce učiteli nebo žákovi umožní (popis na konci e-learningové části) resp. vytvořili nový výukový materiál využitím představených nástrojů.

Lektor společně s celou skupinou hodnotí edukační přínos prezentovaného nástroje, poskytují účastníkovi další tipy a doporučení do výuky.

#### E-learning (20 h)

Vypracování závěrečné komplexní práce podle zadání.

Na práci účastník pracuje průběžně po dobu účasti v kurzu a z dílčích celků pak vytváří celek. Práce je vytvořená na libovolné (odborné) téma, která bude sloužit žákům jako vzor pro vypracování seminární práce. Bude obsahovat doporučenou úpravu a formátování, titulní stranu, vložené objekty, obsah, rejstřík, seznam zdrojů a citací.

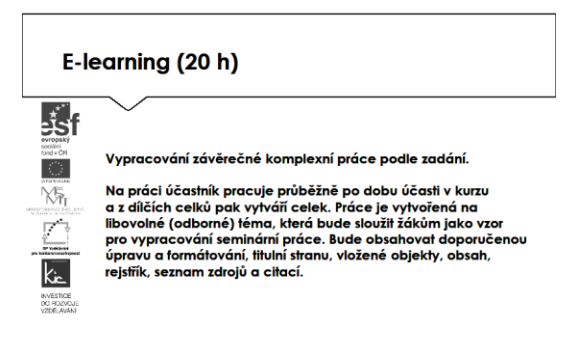

Účastníkům jsou podrobně prezentovány jednotlivé části e-learningového prostředí kurzu. V souvislosti s tím je jim vysvětleno zadání samostatného úkolu - na základě kritického zhodnocení nabídky aplikací a digitálních učebních materiálů si účastník zvolí jeden a věnuje se přípravě názorné ukázky vlastního výstupu. Zpracovaný materiál je sdílen autorem se všemi účastníky kurzu, prezentován autorem a podroben společné diskusi v závěrečné části kurzu

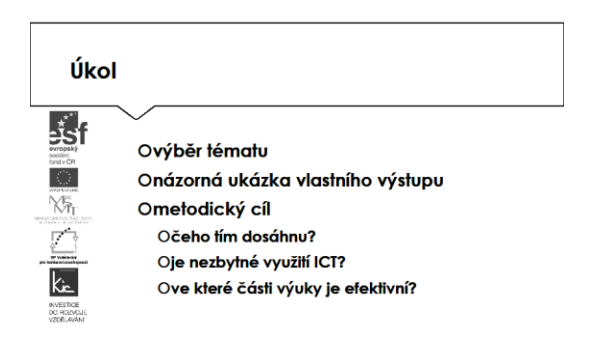

Účastníkům je nasdílen projektový formulář pro zpracování výstupu je jim vysvětleno, jak přistupovat ke kritickému zhodnocení vyhledaných zdrojů informací. Je jim zadán úkol připravit závěrečnou komplexní práci s využitím do vlastní výuky - své případné dotazy konzultuje s lektorem.

Lektor se dohodne s účastníky na časovém intervalu (cca do 3 týdnů), způsobu komunikace a rozsahu pomoci účastníkům při zpracování úkolu. Účastníci jsou předem seznámeni se způsobem hodnocení svých úkolů (např. 1-5 jako ve škole, 100-0 výše bodování, slovní hodnocení, skupinové hodnocení).

Účastník bude při zpracování úkolu reflektovat následující cíle:

- Čeho chci využitím výstupu ve výuce dosáhnout?
- Které činností v průběhu hodiny využití ICT ovlivní?
- Jak si ověřím, že jsem dosáhl(a) plánovaného výsledku?

Lektorem je účastníkům poskytnuto hodnocení a zpětná vazba, jak úkol splnili, co mohli řešit jinak, jak ještě mohli v tomto tématu obohatit výuku ve svém předmětu. Následně vyplní evaluační dotazník.

Ve všech částech vzdělávacího programu se předpokládá aktivní práce účastníků.